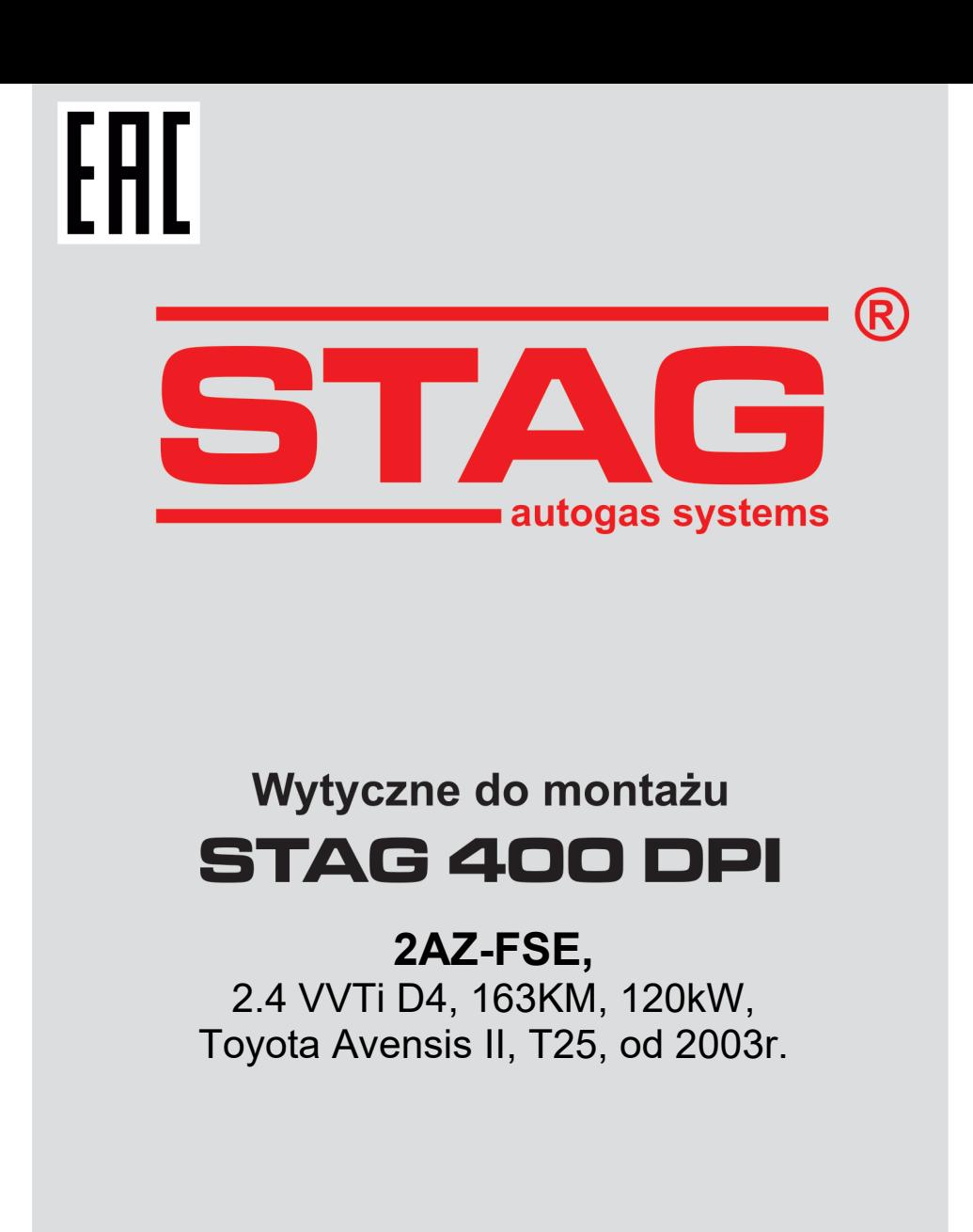

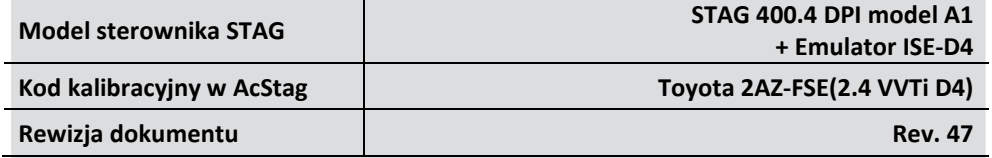

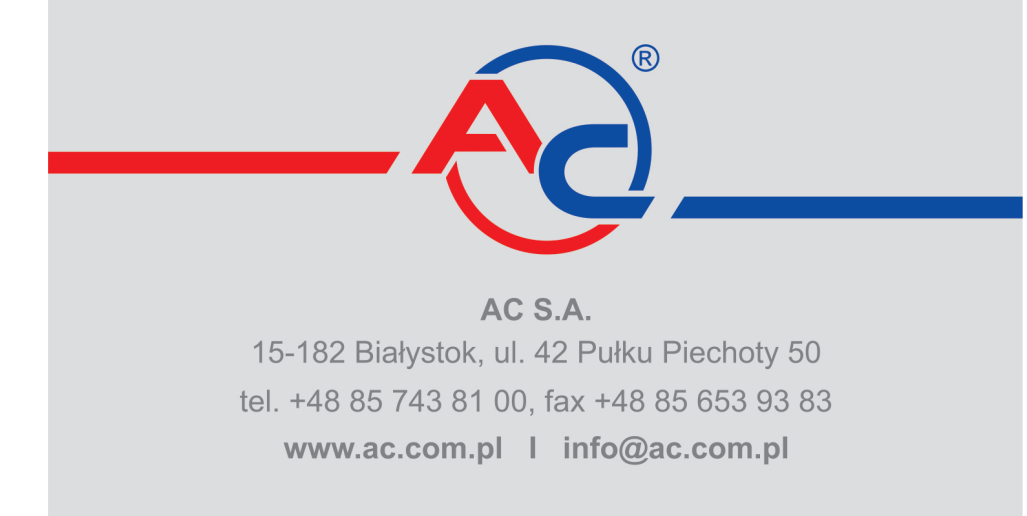

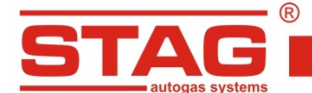

#### **Należy montować wyłącznie wtryskiwacze i reduktory produkcji AC – R01/R02, W02/W03. Silnik obsługiwany przez model sterownika dostępny w wykazie na stronie www: [http://www.ac.com.pl/pl](http://www.ac.com.pl/pl-warsztat-kody-silnikow)-warsztat-kody-silnikow**

#### **1. Montaż dysz wtryskiwaczy gazowych.**

Należy wykonać nawierty pod dysze wtryskiwaczy gazowych wg wzoru na zdjęciach poglądowych. Należy użyć dysz kierunkowych wkręconych w kanały dolotowe bez klap sterujących dopływem powietrza. Sugerowane użycie komponentów instalacji gazowej:

- wtryskiwaczy AC W02 z rozmiarem dyszy 2.4mm,
- reduktora R01 typ 250,
- emulatora ISE-D4.

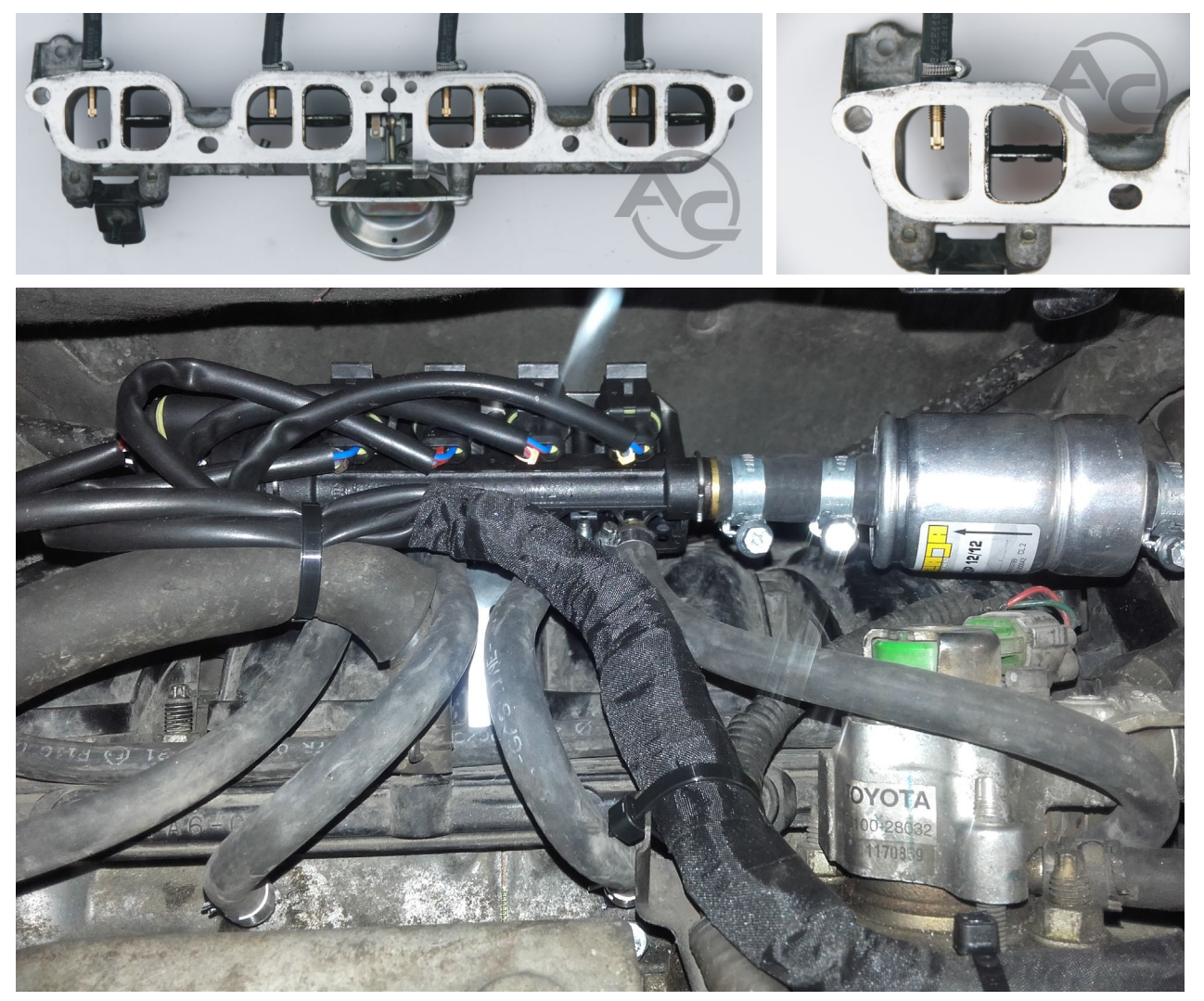

#### **2. Sposób wykonania emulacji wtryskiwaczy benzynowych**

Emulację wtryskiwaczy benzynowych należy wykonać z użyciem dedykowanego emulatora sygnału wtrysku benzyny, ISE-D4 zgodnie z instrukcją tego emulatora. Instrukcja dostępna na stronie www.ac.com.pl i w folderze instalacyjnym programu ACSTAG.

AC S.A. wszelkie prawa zastrzeżone. Zabronione jest kopiowanie, publikowanie, rozpowszechnianie, udostępnianie czy wykorzystywania w jakikolwiek inny sposób<br>całości lub części danych zawartych w niniejszym dokumencie, w sz **karnej lub cywilnej.**

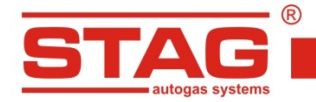

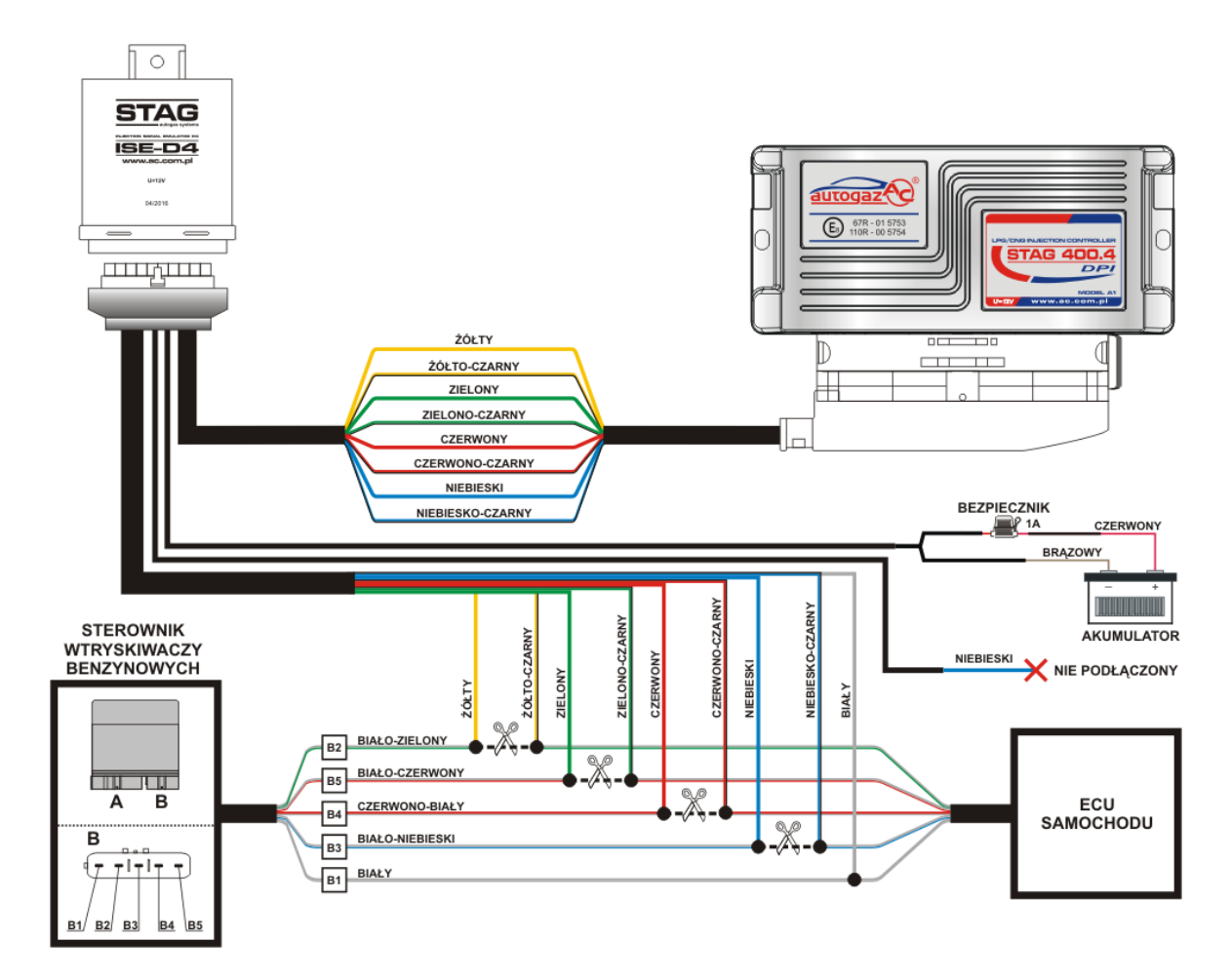

Sterownik ECU pojazdu znajduje się za schowkiem po stronie pasażera. Sterownik wtryskiwaczy benzynowych znajduje się w komorze silnika. Emulator ISE-D4 zamontować w pobliżu sterownika wtryskiwaczy benzynowych ze względu na ułatwiony dostęp wg schematu.

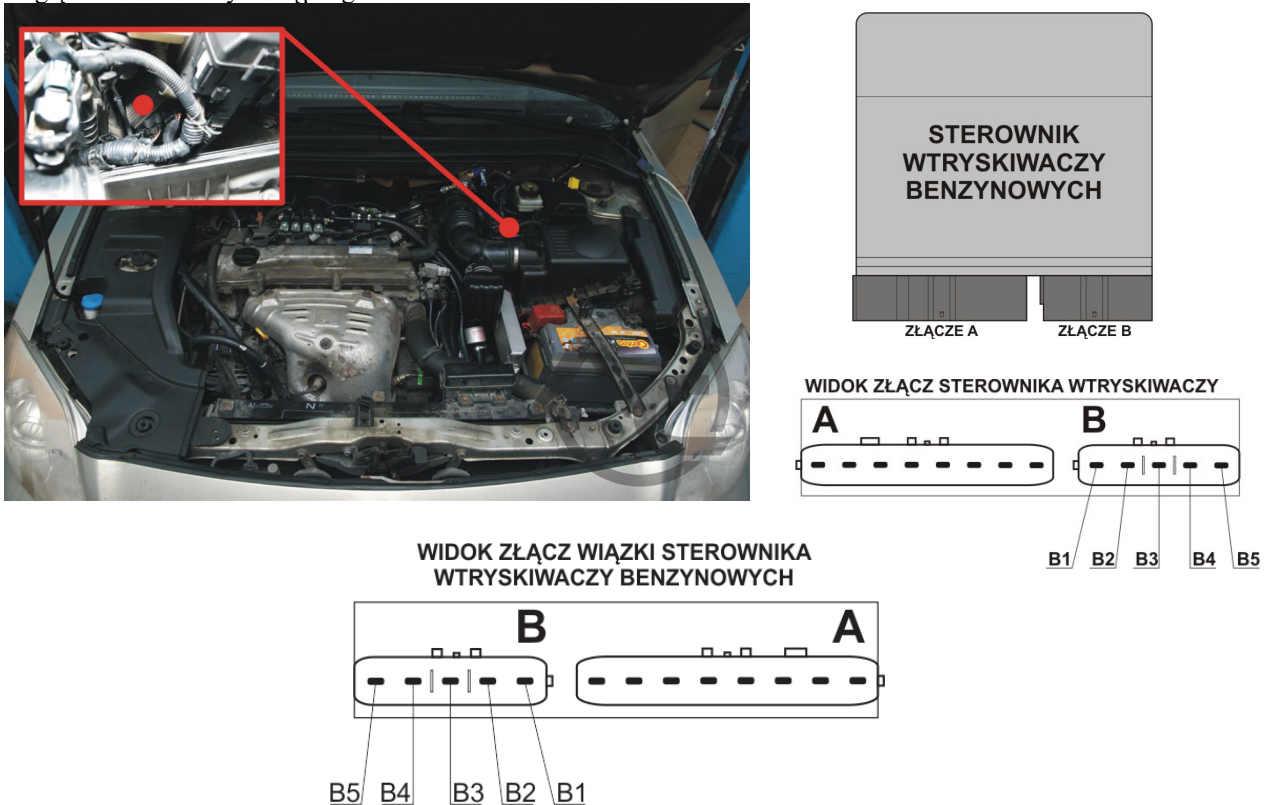

AC S.A. wszelkie prawa zastrzeżone. Zabronione jest kopiowanie, publikowanie, rozpowszechnianie, udostępnianie czy wykorzystywania w jakikolwiek inny sposób<br>całości lub części danych zawartych w niniejszym dokumencie, w sz

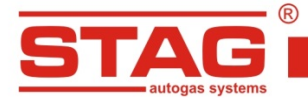

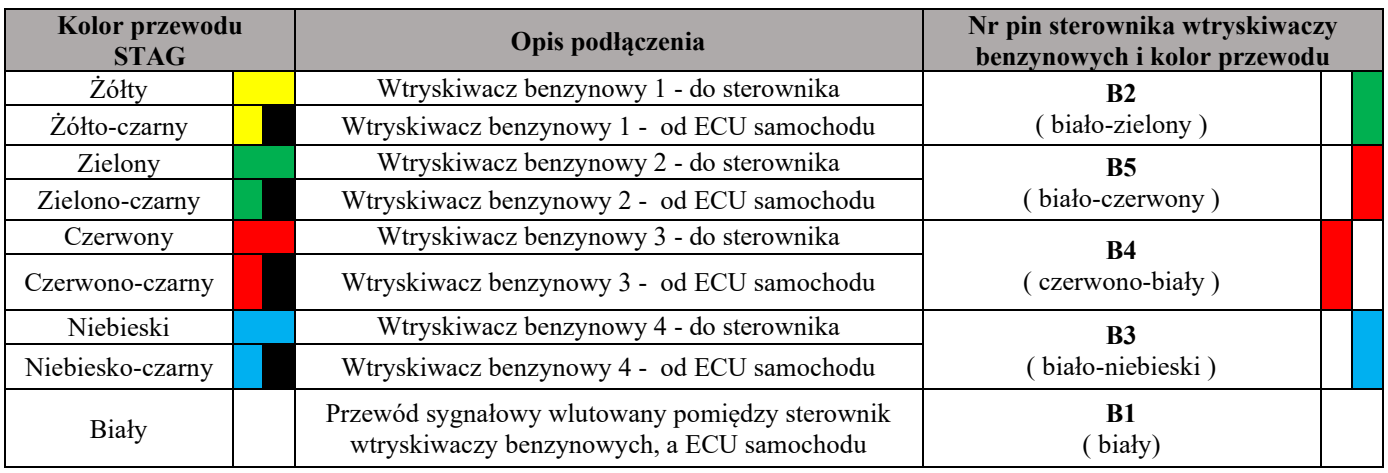

**UWAGA:** Jeżeli kolory przewodów nie są zgodne z tabelą, należy kierować się numerami pinów sterownika wtryskiwaczy benzynowych.

#### **3. Sposób wykonania emulacji czujnika ciśnienia paliwa**

Podłączenie wykonać przy sterowniku ECU (należy zdemontować schowek po stronie pasażera). Podłączenie wykonać wg tabeli. **4.**

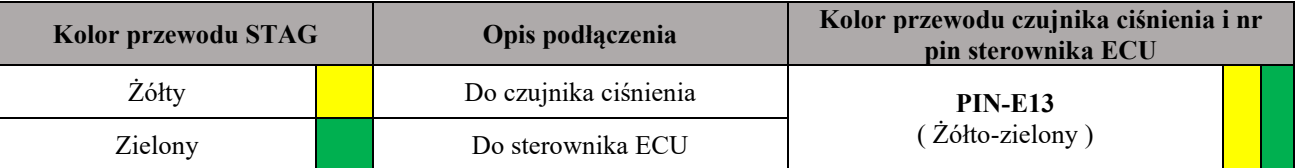

#### **4. Podłączenia dedykowane**

# **4.1 Podłączenie komunikacji OBD 4.2 Podłączenia standardowe. (przy złączu OBD)**

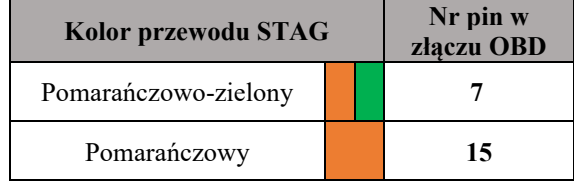

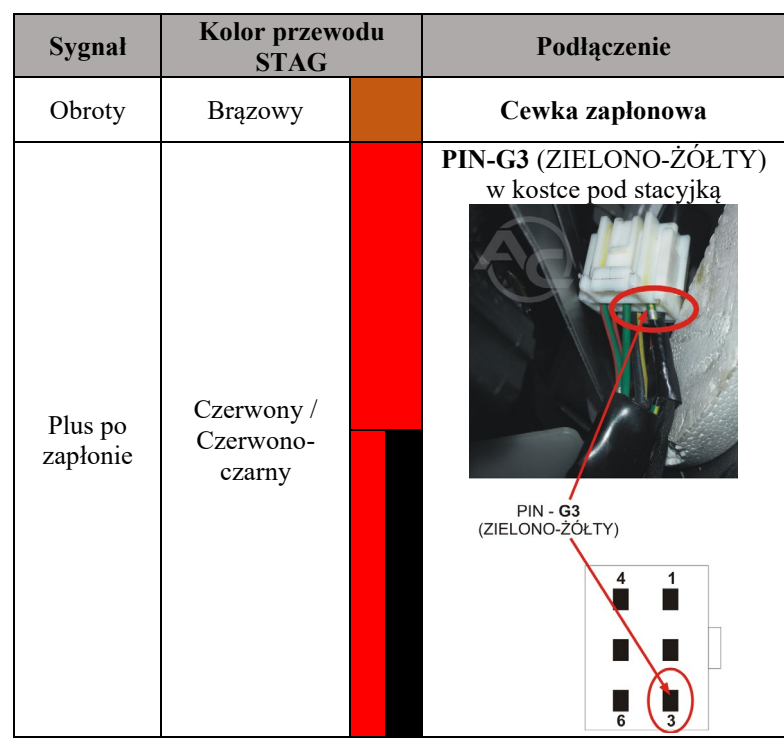

**UWAGA:** Jeżeli kolory przewodów nie są zgodne z tabelą, należy kierować się numerami pinów sterownika ECU.

**5.**

AC S.A. wszelkie prawa zastrzeżone. Zabronione jest kopiowanie, publikowanie, rozpowszechnianie, udostępnianie czy wykorzystywania w jakikolwiek inny sposób<br>całości lub części danych zawartych w niniejszym dokumencie, w sz

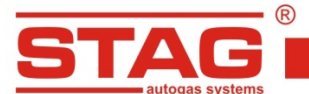

- **5. Informacje pomocnicze**
	- **5.1 Umiejscowienie sterownika benzynowego.**

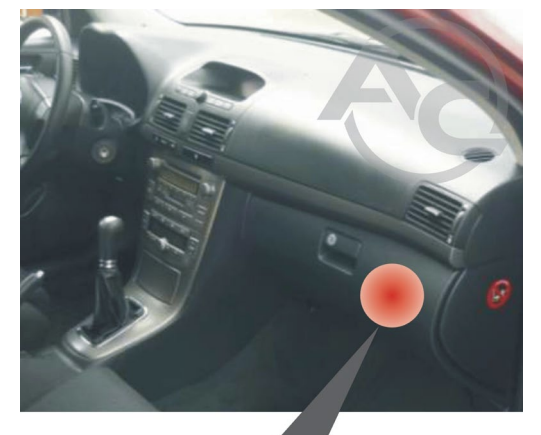

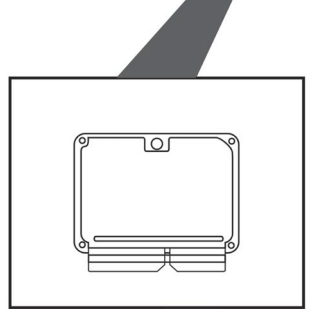

**5.2 Opis złącz sterownika benzynowego.**

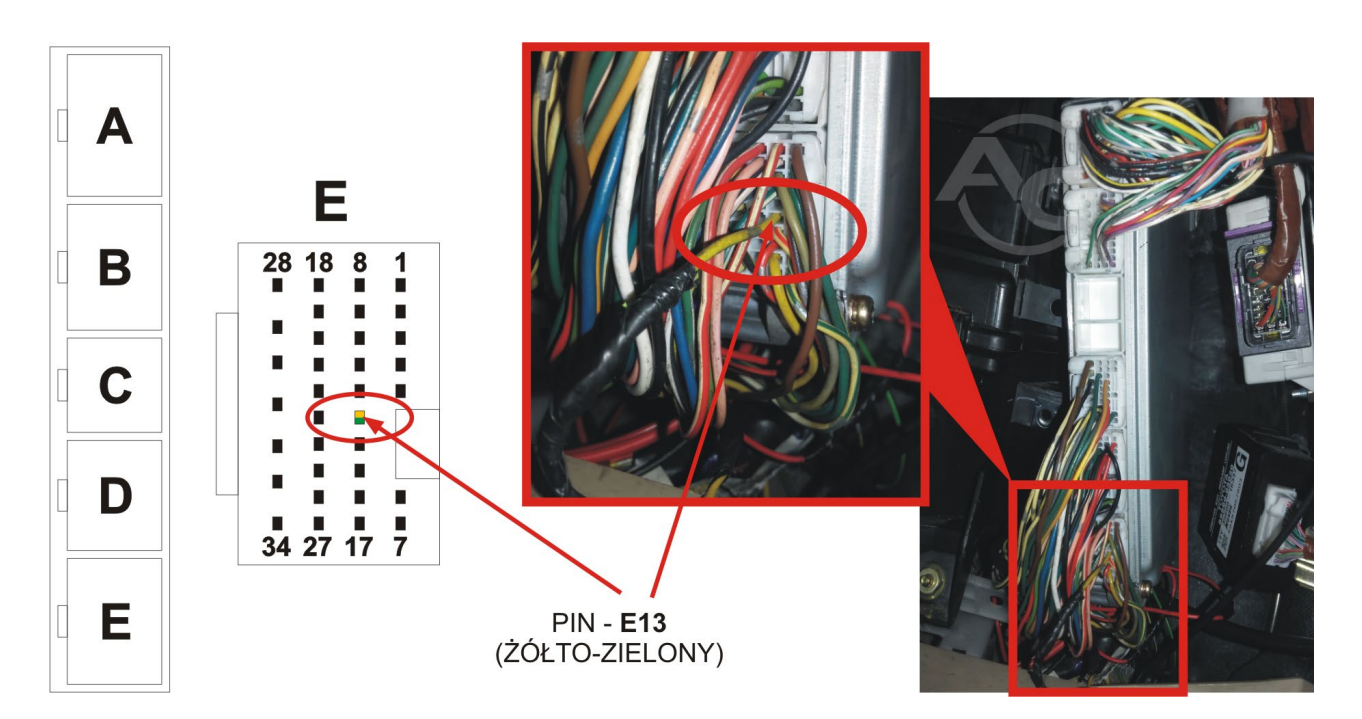

AC S.A. wszelkie prawa zastrzeżone. Zabronione jest kopiowanie, publikowanie, rozpowszechnianie, udostępnianie czy wykorzystywania w jakikolwiek inny sposób<br>całości lub części danych zawartych w niniejszym dokumencie, w sz

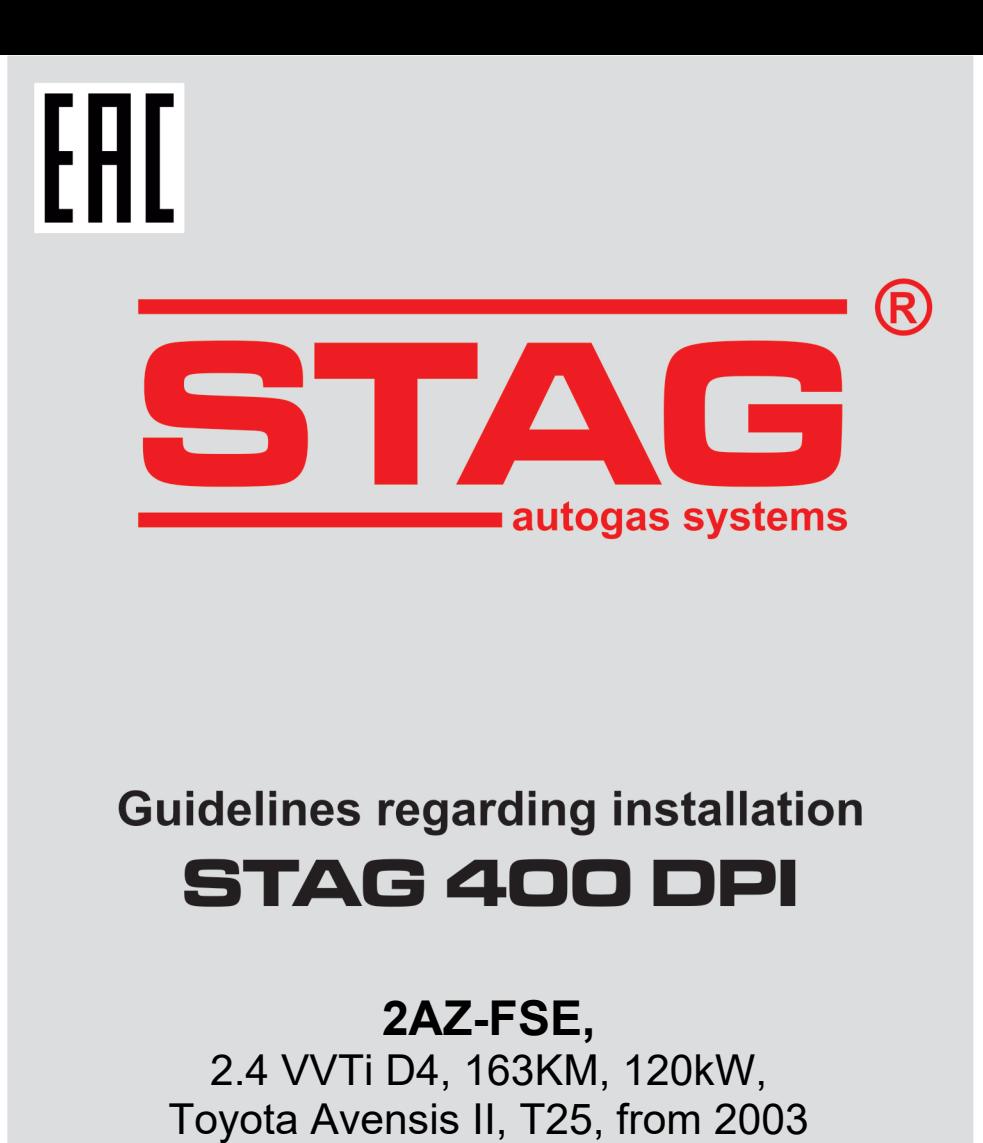

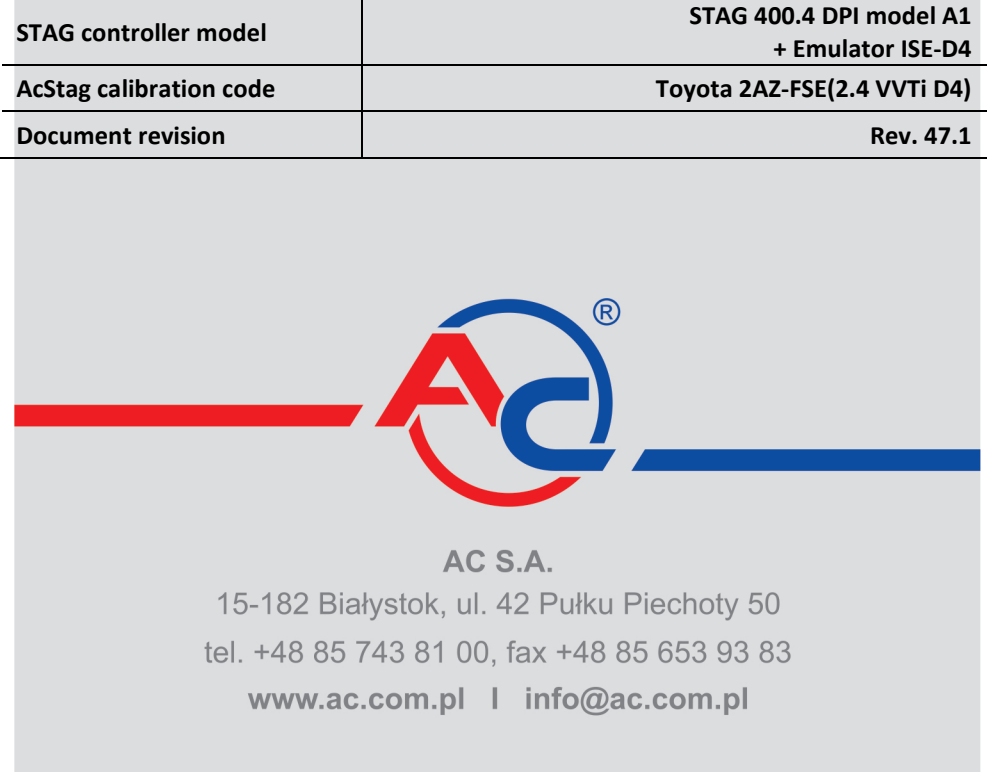

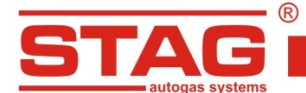

## **Should be installed only injectors and reducers manufactured by AC R01/R02, W02/W03. Engine code supported by the controller model(A1,A2,B1,B2). The list available on the AC website<http://www.ac.com.pl/en-services-zone-400dpi>**

## **1. Installation of LPG injector nozzles**

Boreholes for LPG injector nozzles must be drilled as shown in the pictures. Directional nozzles should be screwed in suction channels without intake flaps.

Suggested components of LPG installation:

- AC W02 injectors and nozzle diameter of 2.4 mm  $[1mm = 0.039$  in]
- reducer R01 type 250
- ISE-D4 emulator.

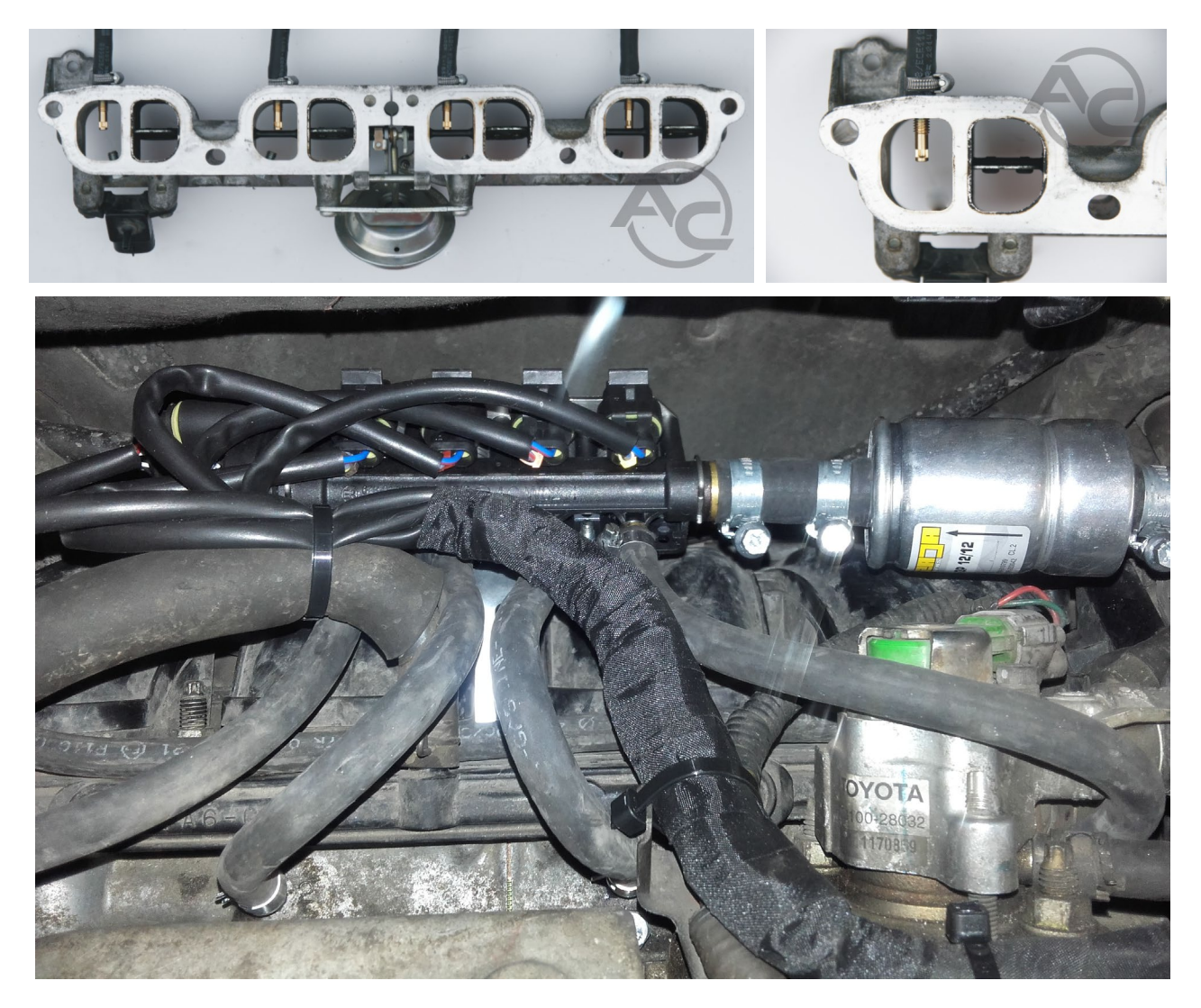

## **2. Petrol injector emulation method**

Petrol injector emulation should be made by using the ISE-D4 dedicated petrol injection signal emulator according to the emulator operating instructions. Instructions are available at [www.ac.com.pl](http://www.ac.com.pl/) and in AcStag application installation folder.

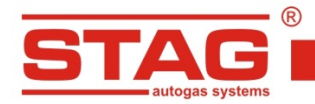

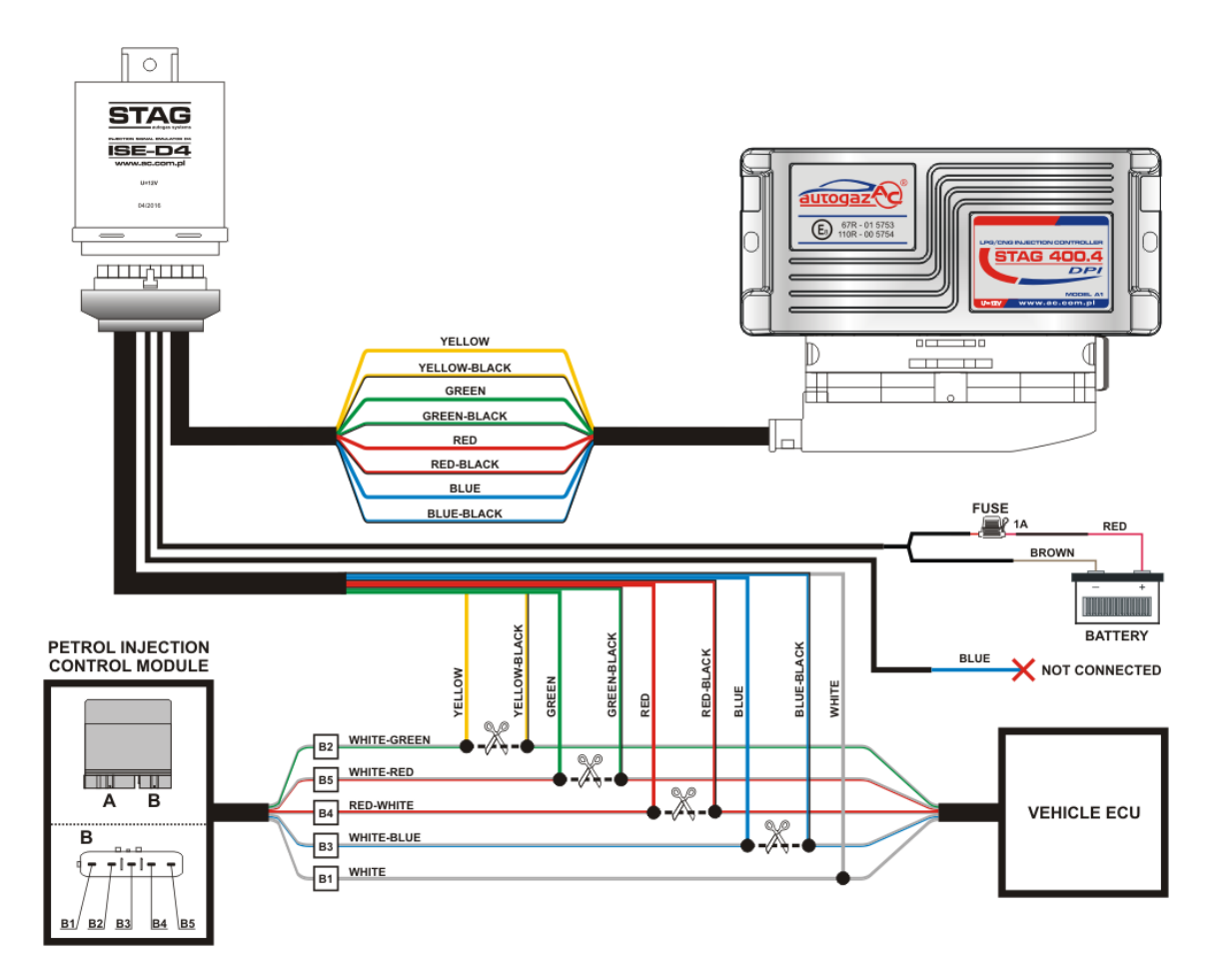

The ECU controller is located behind the glove box on the passenger side. The petrol injector controller is located inside the engine compartment. ISE-D4 The emulator should be installed close to the petrol injector controller due to easy access, according to the wiring diagram.

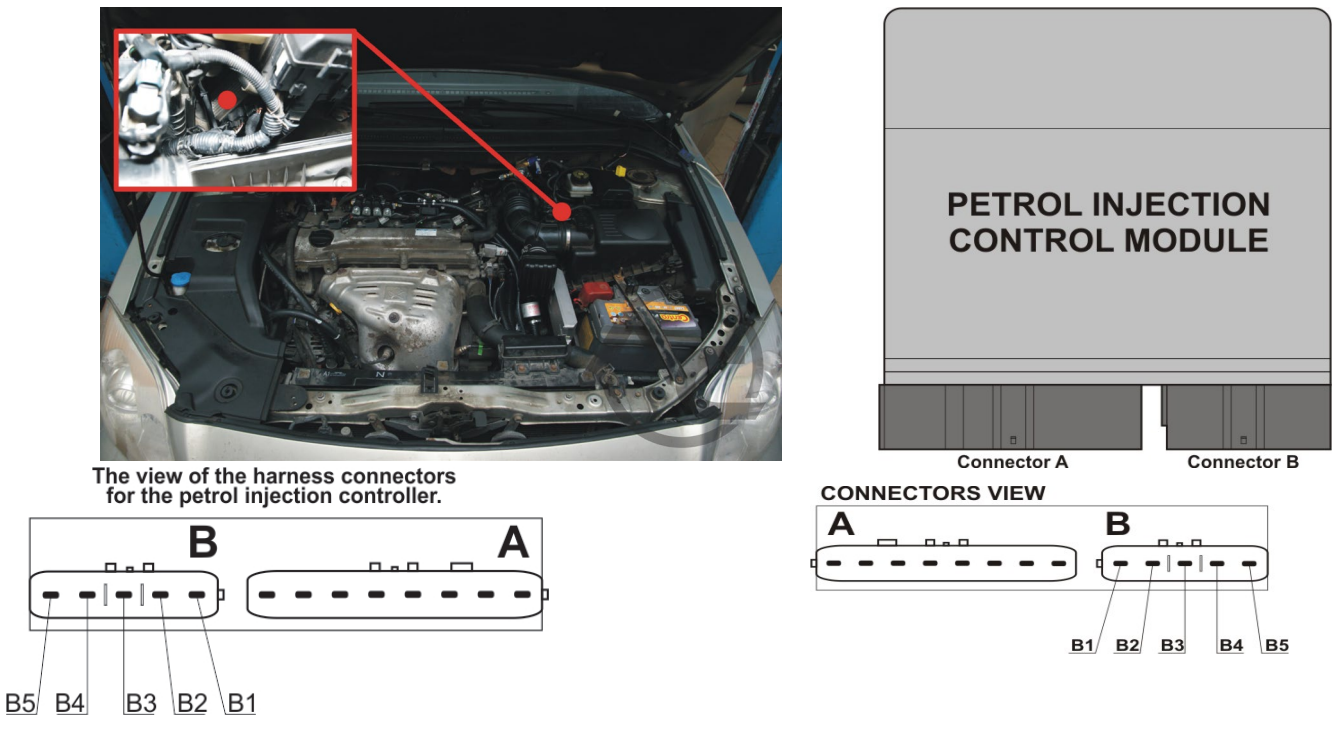

AC S.A. All rights reserved Copying, publishing, distribution, and any usage of the full or partial data included in the herewith document, particularly pictures, drawings, illustrations, trademarks, etc., is strictly proh

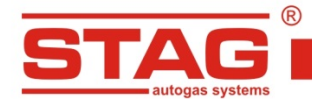

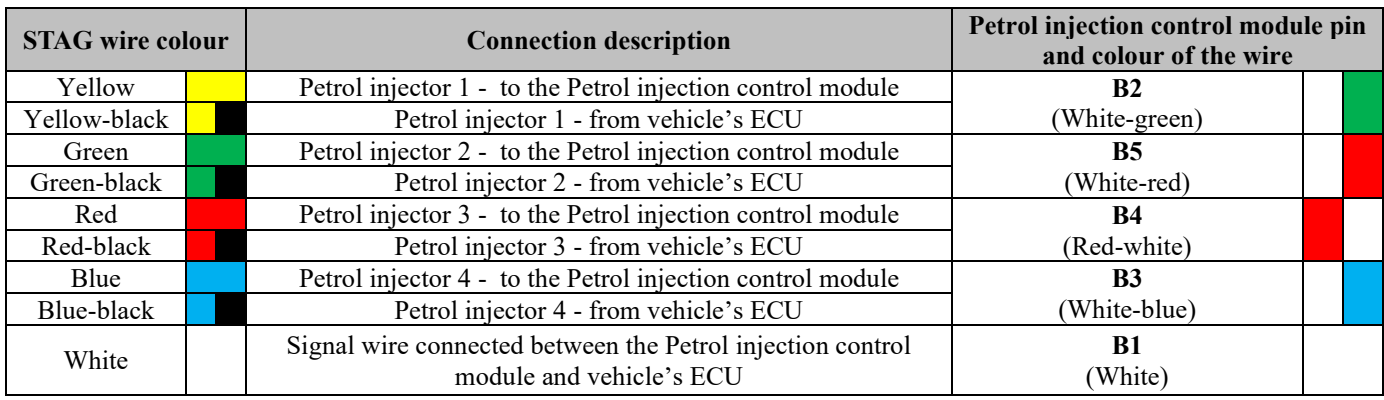

**NOTE:** If the wire colors are not compatible with the table, you should pay attention to the pin numbers of petrol injection controller.

#### **3. Fuel pressure sensor emulation method**

Connection should be made close to the ECU controller (the glove box on the passenger side should be dismantled). Connection should be made in line with the table below.

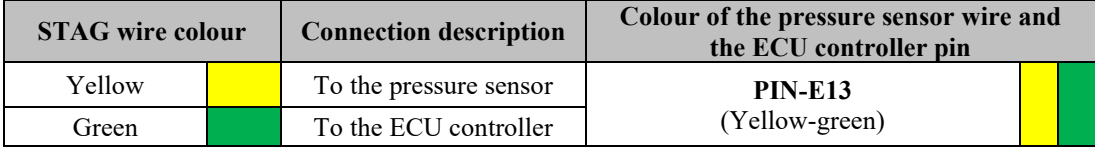

#### **4. Dedicated connections**

**STAG wire colour**

ORANGE AND GREEN **<sup>7</sup>**

ORANGE **15**

## **4.1 OBD communication 4.2. Standard connections connection (at OBD connector)**

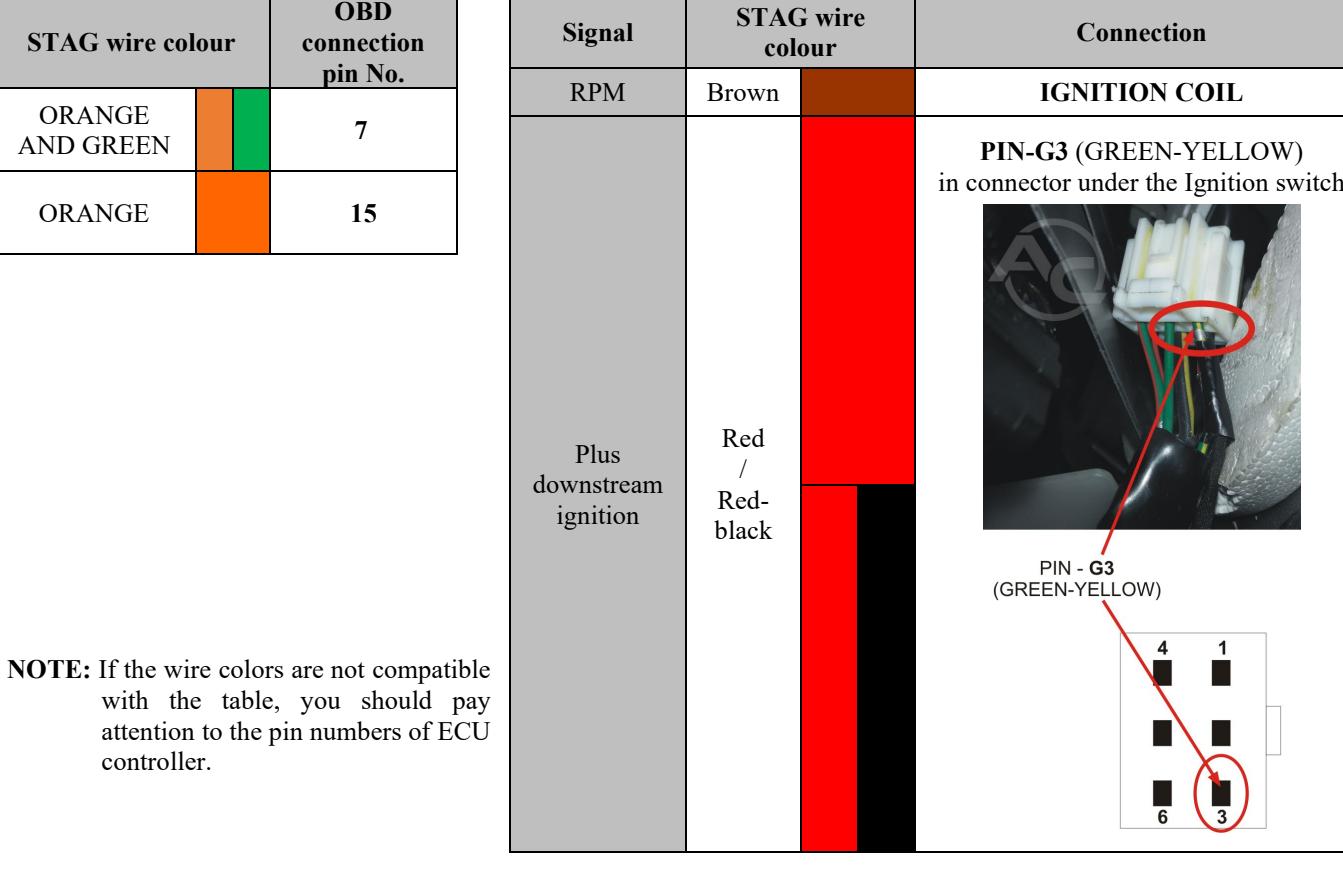

controller.

AC S.A. All rights reserved Copying, publishing, distribution, and any usage of the full or partial data included in the herewith document, particularly pictures, drawings, illustrations, trademarks, etc., is strictly prohibited under the law.

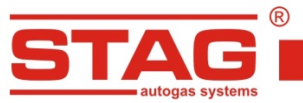

- **5. Additional information**
	- **5.1 Location of the petrol controller**

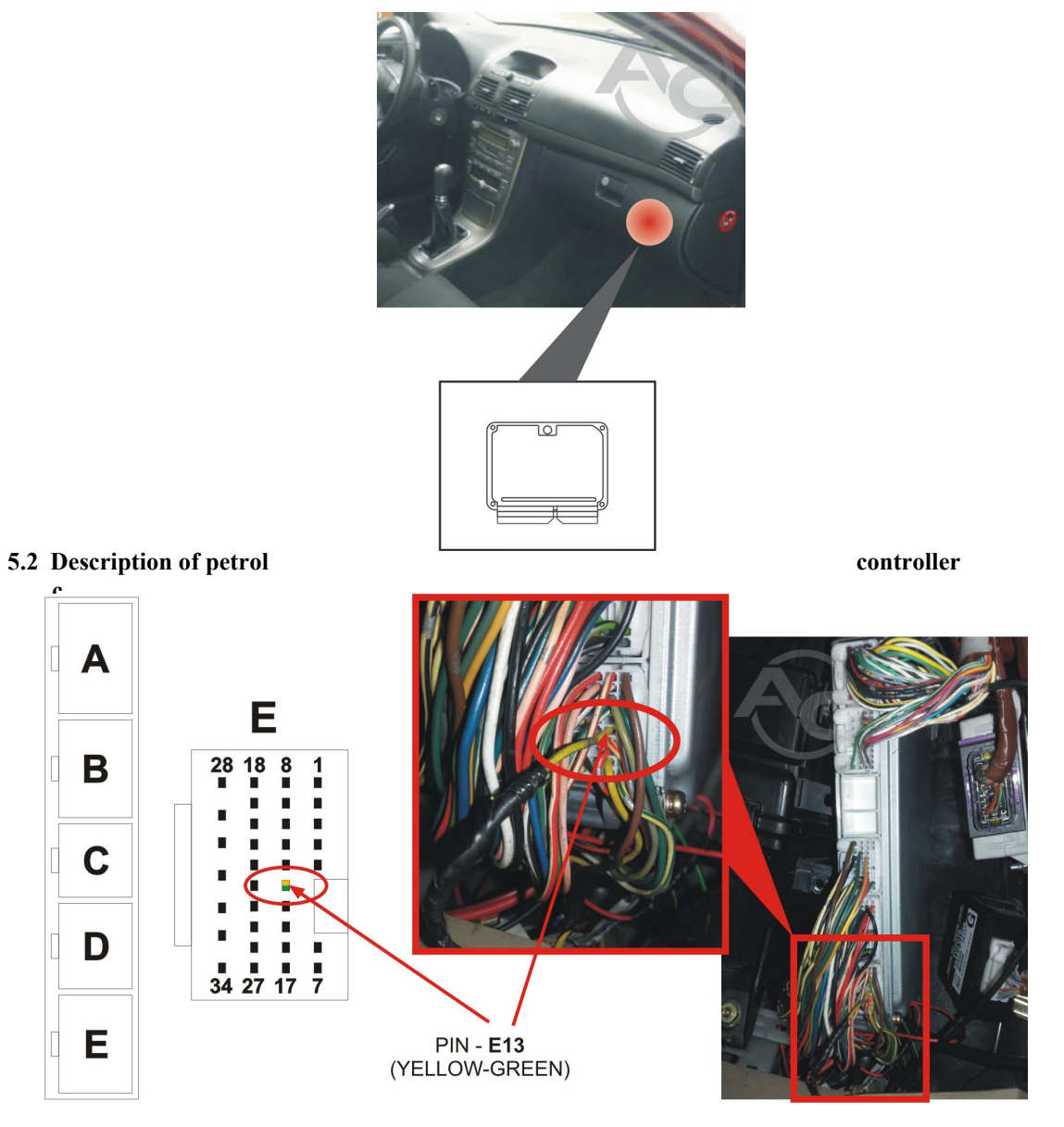

AC S.A. All rights reserved Copying, publishing, distribution, and any usage of the full or partial data included in the herewith document, particularly pictures, drawings, illustrations, trademarks, etc., is strictly proh

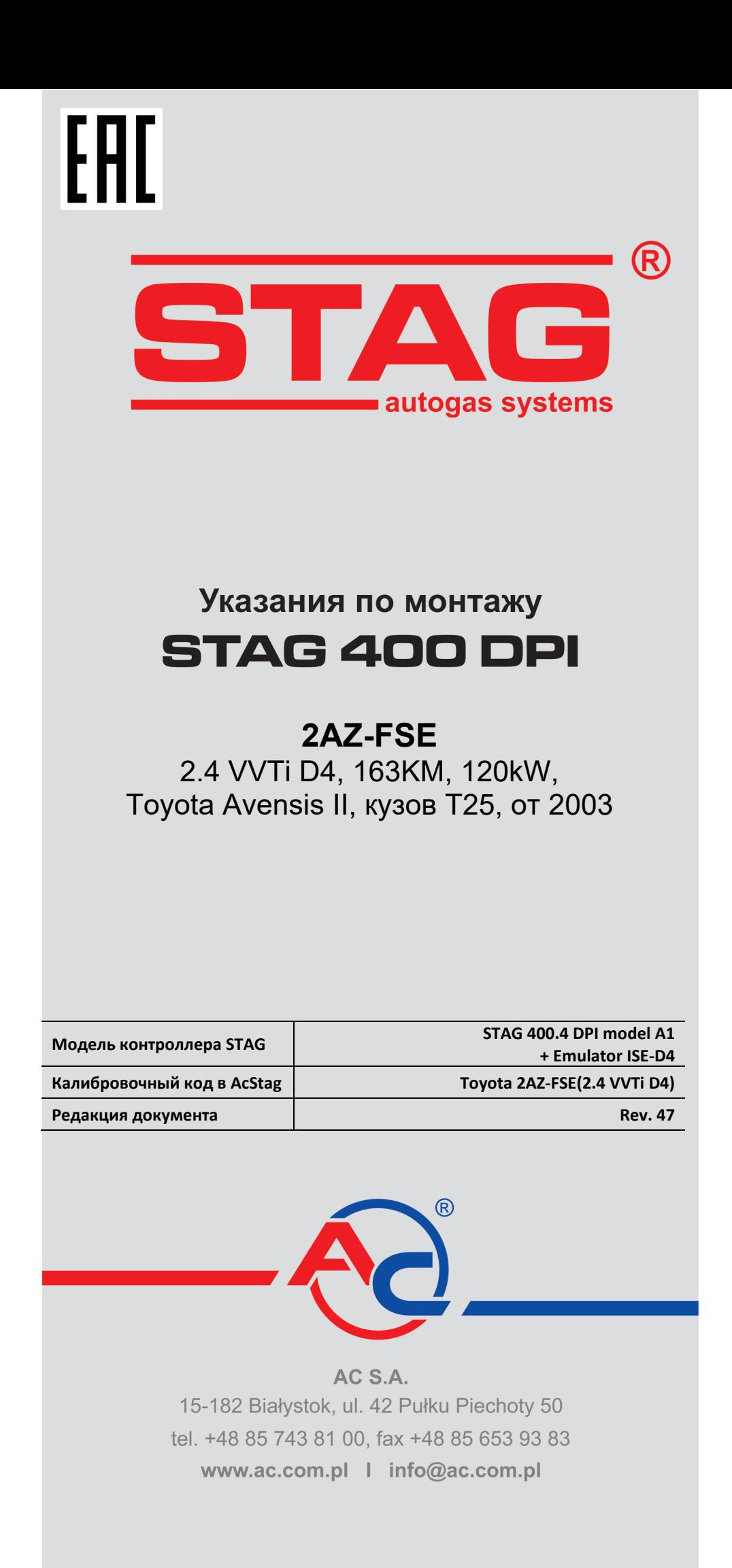

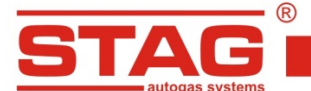

#### **Исключительно надо монтировать инжекторы и редукторы производства АС- R01/R02, W02/W03 Двигатель, поддерживаемый моделью контроллера, доступен в списке на веб-сайте <http://www.ac.com.pl/ru-serwisy-stag400DPI>**

#### **1. Монтаж сопел газовых форсунок.**

Подготовьте отверстия под сопла газовых форсунок, как представлено на рисунке. Используйте направленные сопла, вкрученные в подающие каналы без клапанов притока воздуха. Рекомендуемые компоненты:

- АС W02 с размером сопла 2,4 мм
- Pедуктор R01 250,
- Эмулятор ISE-D4.

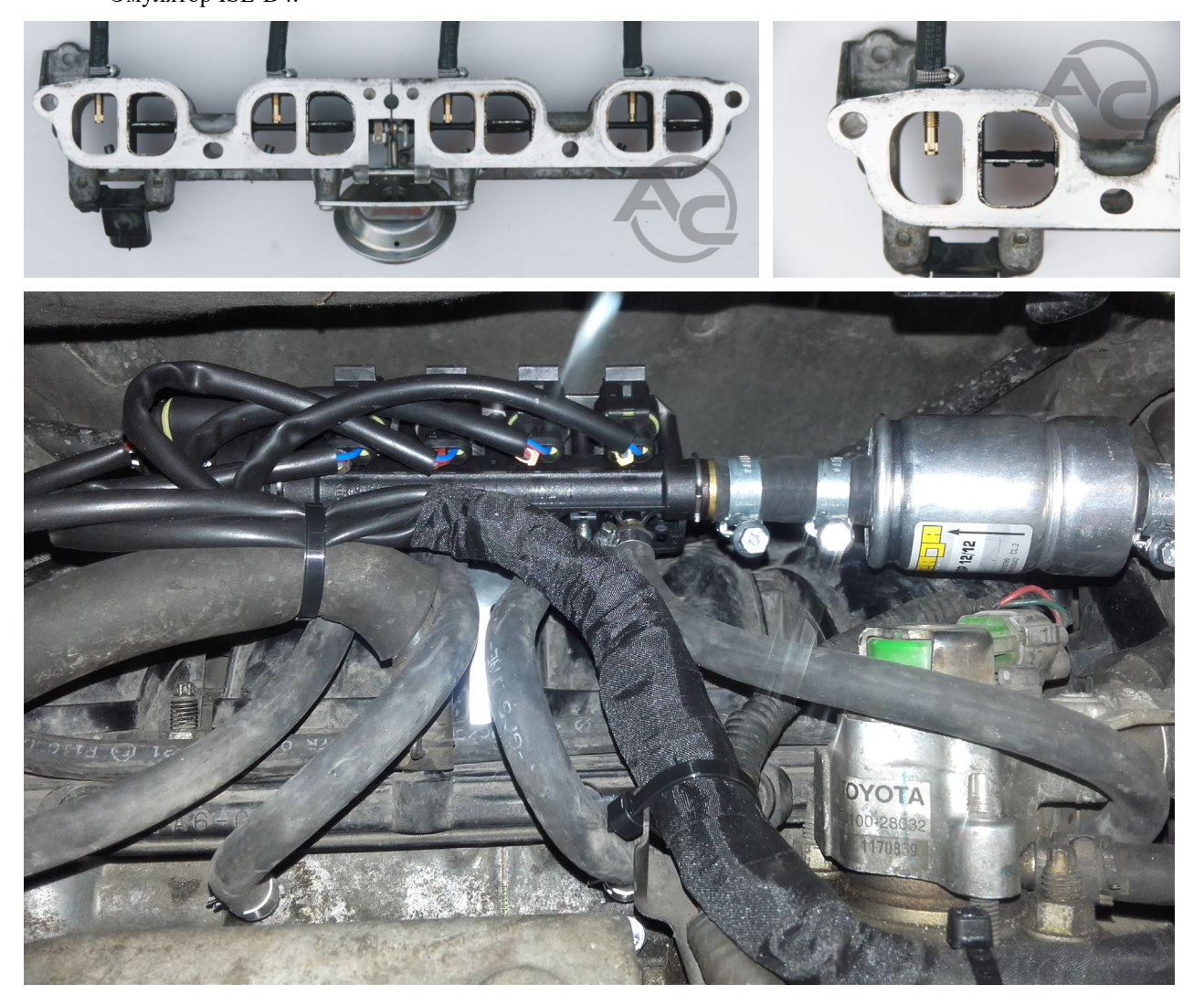

#### **2. Эмуляция бензиновых форсунок.**

Эмуляцию бензиновых форсунок следует выполнить с использованием выделенного эмулятора сигнала впрыска бензина, ISE-D4 согласно инструкции данного эмулятора. Инструкция доступна на странице [www.ac.com.pl](http://www.ac.com.pl/) и в установочной папке программы AcStag.

AC S.A. все права защищены. Запрещается копирование, публикация, распространение, предоставление кому-либо и использование любым иным образом полностью либо то оли содержащихся в настоящем документе, в частности, фотографий, чертежей, иллюстраций, товарных знаков и т.п. под угрозой уголовной и гражданской<br>Частично данных, содержащихся в настоящем документе, в частности, фотог ответственности.

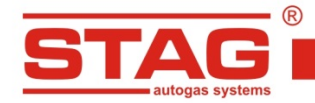

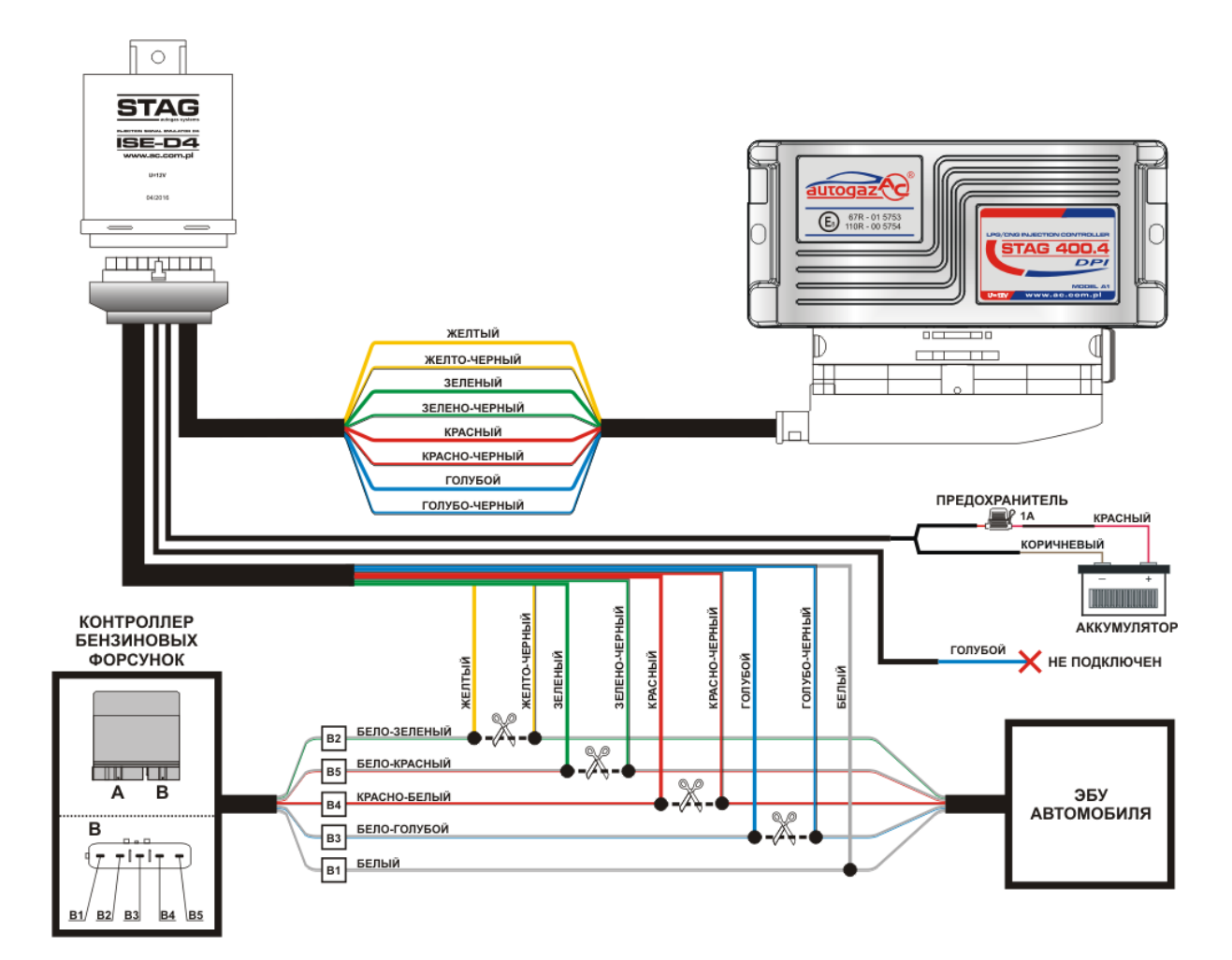

Контроллер ЭБУ транспортного средства находится за бардачком со стороны пассажира. Контроллер бензиновых форсунок находится в отсеке двигателя. Эмулятор ISE-D4 установите согласно схеме, рядом с контроллером бензиновых форсунок, чтобы облегчить к нему свободный доступ.

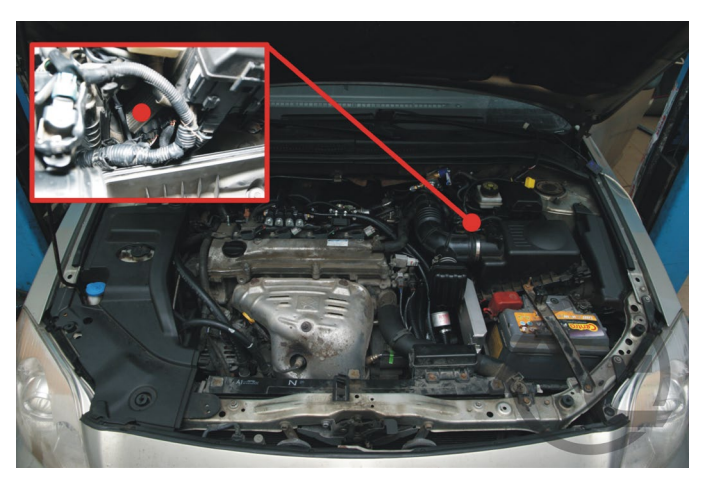

Вид разъемов жгута контроллера бензиновых инжекторов.

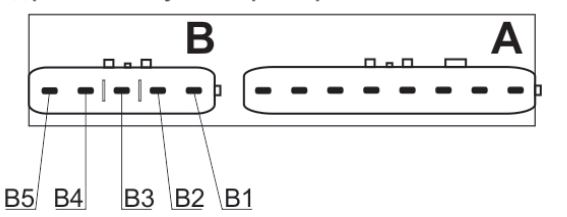

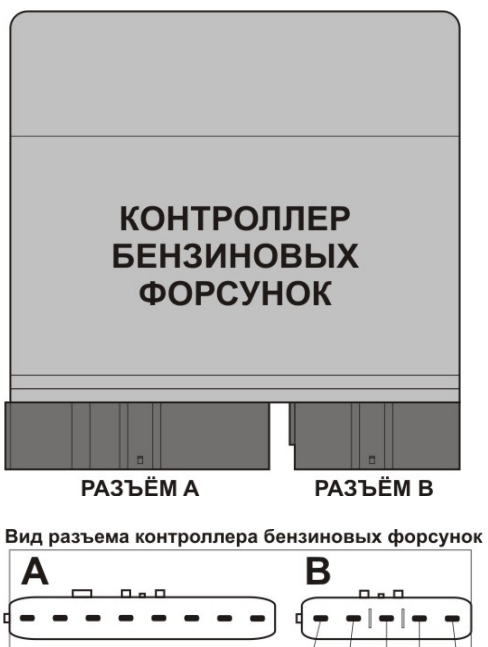

 $B1/$  $B2$ **B3** 

AC S.A. все права защищены. Запрещается копирование, публикация, распространение, предоставление кому-либо и использование любым иным образом полностью либо то оли основанных, содержащихся в настоящем документе, в частности, фотографий, чертежей, иллюстраций, товарных знаков и т.п. под угрозой уголовной и гражданской<br>частично данных, содержащихся в настоящем документе, в част ответственности.

**B4** B<sub>5</sub>

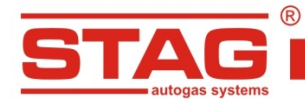

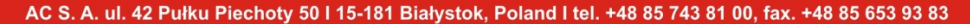

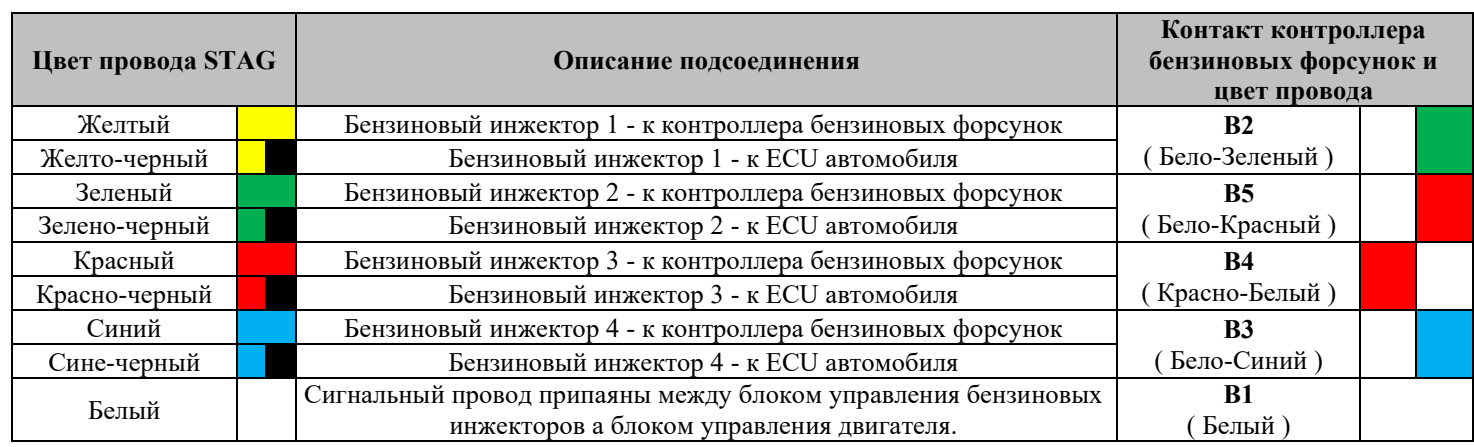

**ВНИМАНИЕ!** Если цвета проводов не совпадают с таблицей, следует руководствоваться номерами пинов контроллерa бензиновых форсунок.

#### **3. Эмуляция датчика давления топлива.**

Подключите рядом с контроллером ЭБУ (необходимо демонтировать бардачок со стороны пассажира). Выполните подключение согласно таблице.

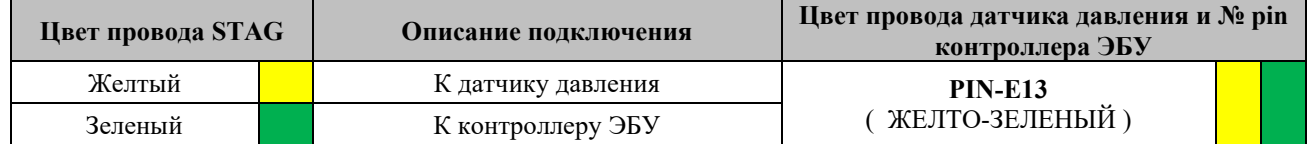

#### **4. Выделенные подключения.**

# **4.1 Подключение к OBD 4.2. Стандартные подключения.**

**(рядом с соединением OBD).**

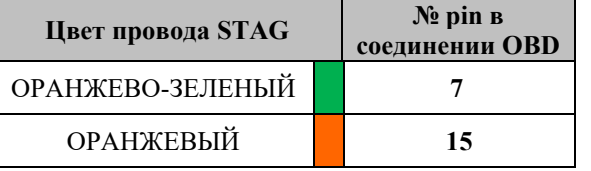

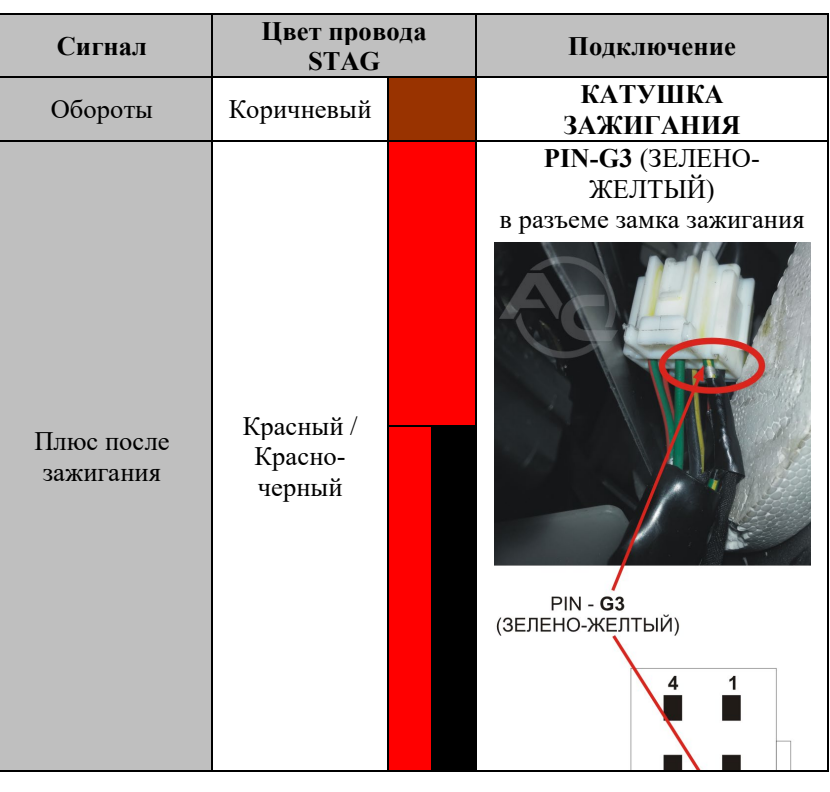

**ПРИМЕЧАНИЕ:** Если цвета проводов не совпадают с таблицей, следует руководствоваться номерами пинов блока управления ECU.

АС S.A. все права защищены. Запрещается копирование, публикация, распространение, предоставление любым иным образом полностью либо<br>частично данных, содержащихся в настоящем документе, в частности, фотографий, чертежей, ил ответственности.

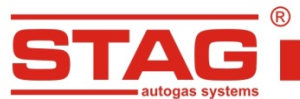

- **5. Дополнительная информация.**
	- **5.1 Расположение бензинового контроллера.**

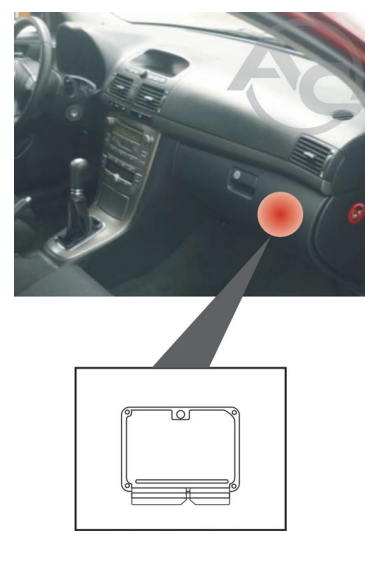

 **5.2. Описание подключений бензинового контроллера.**

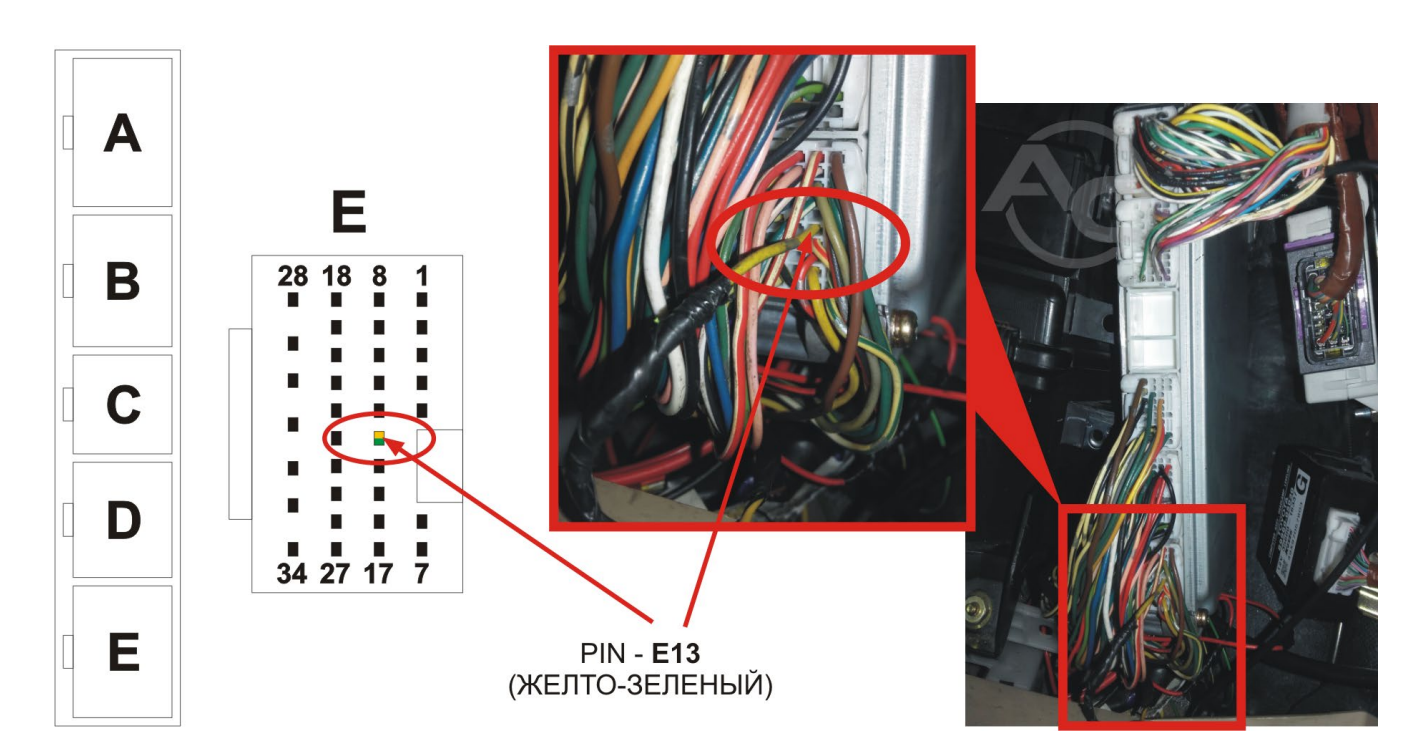

AC S.A. все права защищены. Запрещается копирование, публикация, распространение, предоставление кому-либо и использование любым иным образом полностью либо<br>частично данных, содержащихся в настоящем документе, в частности